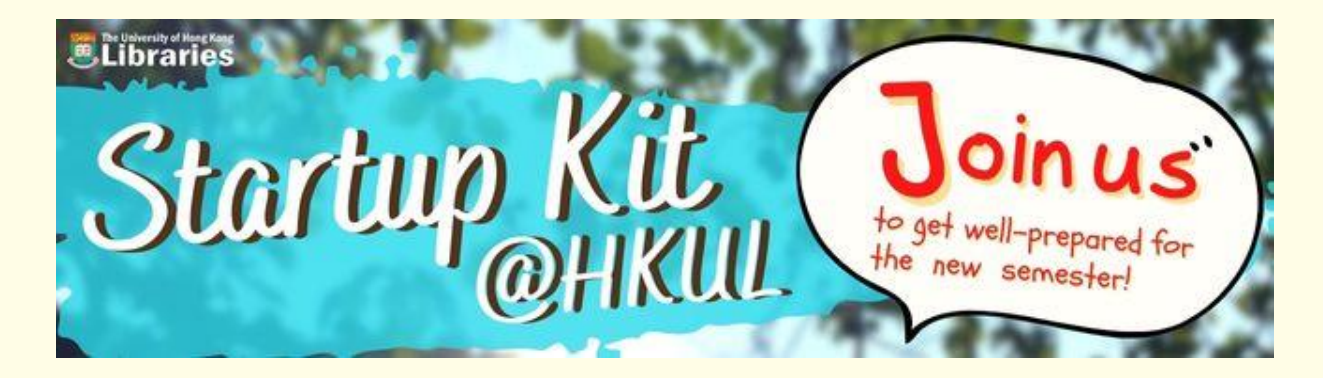

**Instructor: Assistant:**

**September 2023**

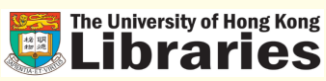

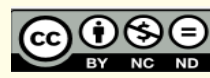

## **Startup Kit @HKUL**

<https://libguides.lib.hku.hk/startup>

# **A**ttend/ visit

#### ❑ [Library training](https://lib.hku.hk/general/instruction/index.html)

- ❑ [Online Course: Academic](https://learning.hku.hk/catalog/course/ilt01/)  **Honesty**
- ❑ [Online Course: Manage Citation](https://learning.hku.hk/catalog/course/ilt02/)  with EndNote
- ❑ [Online Course: Library Essentials](https://learning.hku.hk/catalog/course/ilt03/)  for Postgraduate Students
- ❑ [Online Course: Library Essentials](https://learning.hku.hk/catalog/course/ilt04/)  for Undergraduate Students
- ❑ [Book a Space](https://lib.hku.hk/general/e-form/book-a-space.html)
- ❑ [Virtual tours](https://lib.hku.hk/infoservices/library_tours.html)

#### **C**onfigure/ install ❑ [Mobile@HKUL](https://libguides.lib.hku.hk/mobilehkul) ❑ [HKUL Search Assistant](https://libguides.lib.hku.hk/c.php?g=862148#s-lib-ctab-21981188-0) ❑ [Reload via HKUL](https://libguides.lib.hku.hk/c.php?g=862148#s-lib-ctab-21981188-1) ❑ [Google Scholar](https://libguides.lib.hku.hk/c.php?g=862148#s-lib-ctab-21981188-3) ❑ [EndNote](https://lib.hku.hk/endnote/index.html)

# **<sup>02</sup> E**xplore/

## search

- ❑ Quick searches: [Find@HKUL](https://julac.hosted.exlibrisgroup.com/primo-explore/search?vid=HKU)
- ❑ In-depth searches: [Databases](https://libguides.lib.hku.hk/az.php)
- ❑ [ReadingList@HKUL](https://libguides.lib.hku.hk/readinglist)
- ❑ Alerts: [BrowZine](https://browzine.com/libraries/371/subjects) | [Databases](https://libguides.lib.hku.hk/az.php) [|Preprints](https://libguides.lib.hku.hk/c.php?g=918959)
- ❑ [Turnitin](https://libguides.lib.hku.hk/turnitin) | [Draft Coach](https://libguides.lib.hku.hk/turnitin/draftcoach)
- ❑ [ExamBase](https://exambase-lib-hku-hk.eproxy.lib.hku.hk/exhibits/show/exam/home)
- ❑ [Subject Guides](https://libguides.lib.hku.hk/?b=s)
- ❑ [HKU e-Learning](https://elearning-resource.hku.hk/) Resource Hub
- ❑ [Research Support@HKUL](https://libguides.lib.hku.hk/researchsupport)
- ❑ [Beyond HKUL \(HKALL + Interlibrary](https://lib.hku.hk/mainlib/ill.html)  loan) | [JULAC Card,](https://lib.hku.hk/cdd/ils-jla.html) etc.

**05**

**04**

**03**

## **We will cover to configure/install…**

- 1. Moblie@HKUL
- 2. HKUL Search Assistant
- 3. Reload via HKUL
- 4. Google Scholar
- 5. EndNote
- 6. Q&A

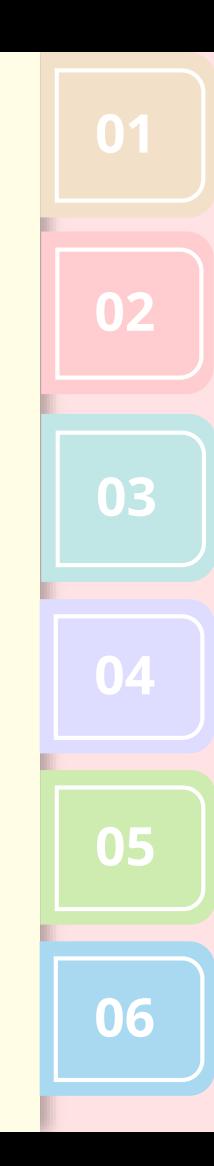

## **01 Mobile @ HKUL**

#### **Quick mobile access to information and services of HKU Libraries**

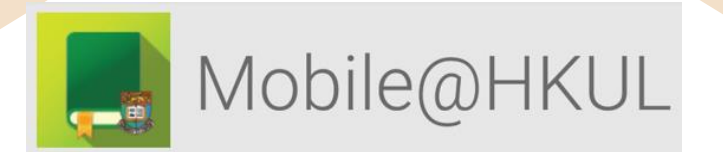

## **Mobile@HKUL**

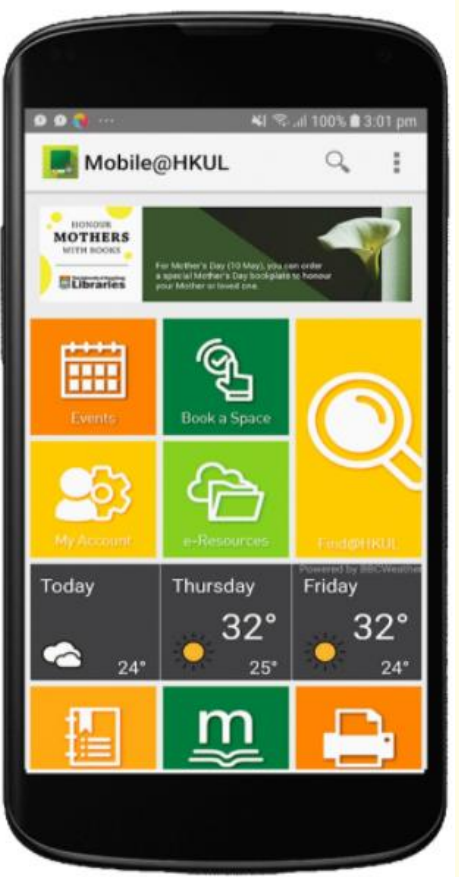

#### **App Features**

- Receive **alerts and announcements** with Push Notifications
- Manage **HKUL account**  view your loans, requests and fine/fees, online renewals and more
- **Search** the Library Catalogue
- **Locate** libraries on and off campus
- **Opening hours** of libraries and study areas
- View your course information and **reading lists**
- Search the Library **Staff Directory** and look up contact information
- Receive the **latest news** and events from the HKUL
- Access to **key e-resources** on LibGuides

<https://libguides.lib.hku.hk/mobilehkul>

## **<sup>01</sup> Steps to install Mobile@HKUL**

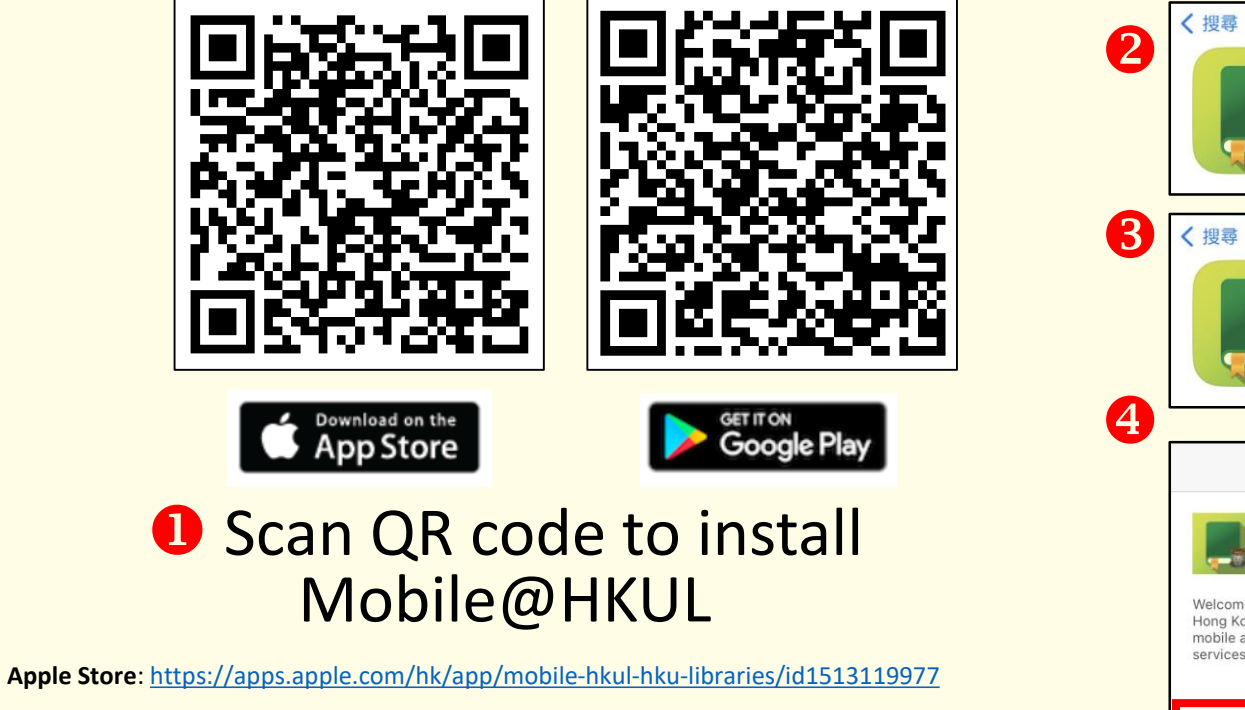

**Google Play**:

[https://play.google.com/store/apps/details?id=com.ombiel.campusm.hkul&pcampaignid=](https://play.google.com/store/apps/details?id=com.ombiel.campusm.hkul&pcampaignid=web_share) web share

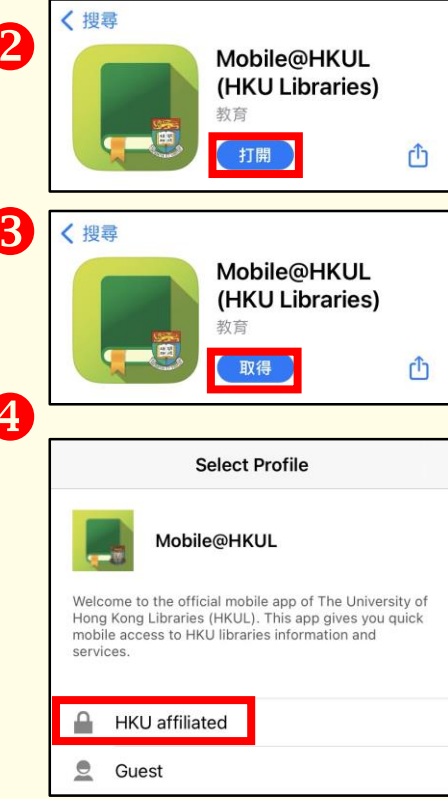

# **Steps to install Mobile@HKUL**

#### **8** Read and Agree the End User License Agreement

**Terms of Use** 

 $\zeta$  Back

**End User License Agreement** 

#### **Privacy Policy**

PLEASE READ THE FOLLOWING CAREFULLY BEFORE INSTALLING AND/OR USING THE

By clicking the "accept" or "ok" button, or installing and/or using the campusM mobile software application (the "App") you expressly acknowledge and agree that you are entering into a legal<br>agreement with the university, school or institution making this App available ("Licensor", "we", "us" or "our"), and have understood and agree to comply with, and be legally bound by the terms and conditions of this End User License Agreement ("Agreement"). You hereby waive any applicable rights to require an original (non-electronic) signature or delivery or<br>retention of non-electronic records, to the extent not probibited under applicable law. If you do not agree to be bound by this Agreement please do not download, install or use the App and recognition your device. In addition, you hereby acknowledge that the App is licensed to use the replacement of the state of the state of the state of the State of the State of the State of the State of the State of the St protections granted to us hereunder shall also extend, with the applicable changes, to Ex Libris, including but not limited to, any rights to collect and retain data granted hereunder.

- Ability to Accept. By installing the App you affirm that you are over eighteen (18) years old. If you are under eighteen (18) years old, you affirm that, prior to installing the App, you have reviewed this Agreement with your parent or guardian to make sure that you and your parent or guardian understand its terms and conditions and agree to them.
- App License. Subject to the terms and conditions of this Agreement, we hereby grant you a personal, revocable, non-exclusive, non-sublicensable, non-assignable, non-transferable license ("License") to: (i) download, install and use the App on a mobile telephone, tablet or device (each a "Device") that you own or control: and (ii) access and use the App on that Device in accordance with this Agreement and any applicable Usage Rules (defined helow)
- License Restrictions. You agree not to, and shall not permit any third party to: (i) sublicense, redistribute, sell, lease, lend or rent the App; (ii) make the App available over a network where it could be used by multiple devices owned or operated by different people at the same time: (iii) disassemble, reverse engineer, decompile, decrypt, or attempt to derive the source code of, the App: (iv) copy (except for back-up purposes), modify. improve, or create derivative works of the App or any part thereof; (v) circumvent, disable or otherwise interfere with security-related features of the App or features that prevent or restrict use or copying of any content or that enforce limitations on use of the App: (vi) remove, alter or obscure any proprietary notice or identification, including copyright, trademark, patent or other notices, contained in or displayed on or via the Ann: (vii) use any communications systems provided by the App to send unauthorized and/or unsolicited commercial communications; (viii) use ours or our licensors' name, logo or trademarks without our prior written consent; and/or (ix) use the App to violate any applicable laws, rules or regulations, or for any unlawful, harmful, irresponsible, or inappropriate purpose, or in any manner that breaches this Agreement.
- Account. In order to use some of the App features you may have to create or use an account (an "Account"). If you create an Account, you must provide accurate and complete information for yourself. You are solely responsible for the activity that occurs in your Account, and you must keep your Account password secure. You must notify us immediately of any unauthorized use of your Account. In addition, the App may require you to login with your email account (the "Licensor Account"), and all obligations applicable to the Account shall also apply to use of your Licensor Account with this App.
- App Usage Rules. If you are downloading the App from a third party mobile device platform or service provider ("Distributor"), please be aware that the Distributor may have s which also govern your use of the App ("Usage Rules"). We

Accept

**Decline** 

#### **C** Log in your library account **P** Press Close

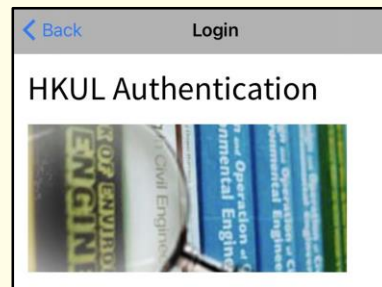

#### **Registered library users** only.

HKU Portal UID / Library card number: PIN: Need help? What is my login and PIN? For Alumni, HKU SPACE Students, Circle of

Friends and JULAC Card Holders:

- Set / Forgot PIN
- Change PIN

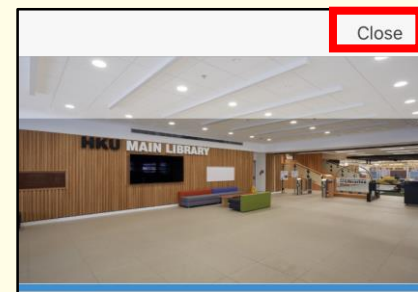

**Welcome to Mobile@HKUL** 

The official mobile app of The University of Hong Kong Libraries (HKUL). This app gives you quick mobile access to HKU libraries information and services.

#### Features:

- Receive alerts and announcements with Push Notifications - Manage your HKUL account - view your

## **Install Mobile@HKUL**

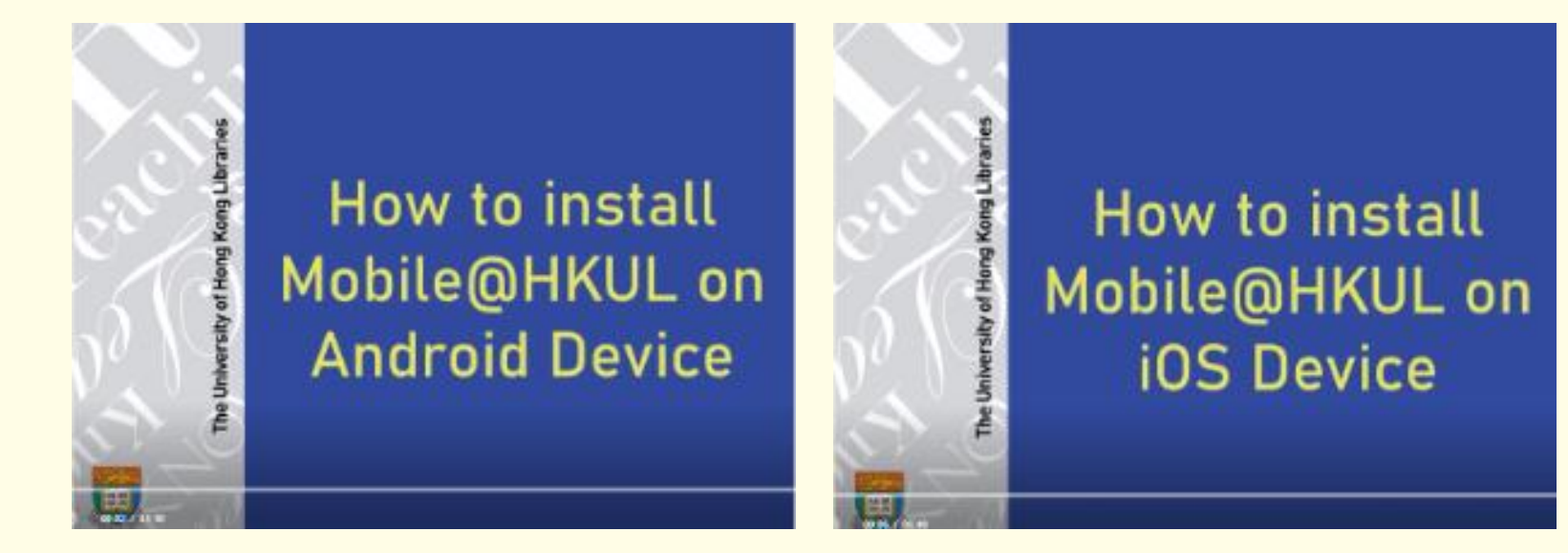

**[Install Mobile@HKUL](https://youtu.be/DZ_h9dizkKU) on Android Device**

**[Install Mobile@HKUL](https://youtu.be/XR2f9u9LRMI)  on IOS Device**

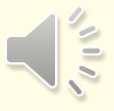

# **01**

# **Mobile@HKUL: Hands-on Exercises**

## **Try to find…**

- **1. Today's opening hours of Main Library**
- **2. A book about "mindfulness"**

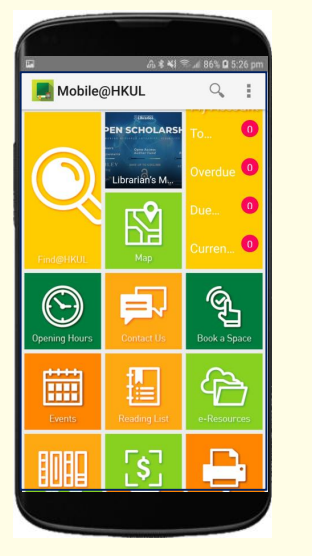

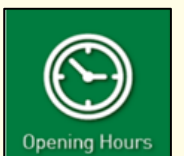

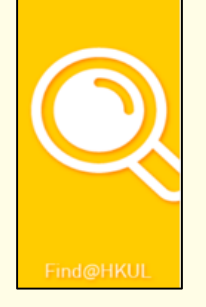

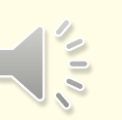

#### **01**

## **Mobile@HKUL: Hands-on Exercises**

• Find today's opening hours of Main Library

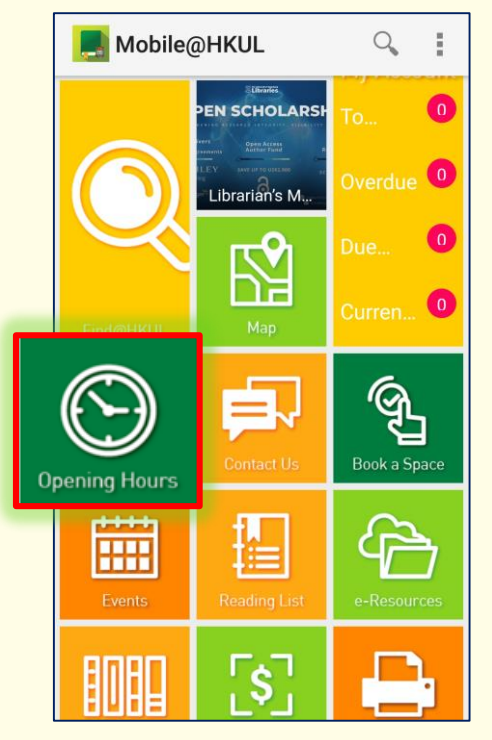

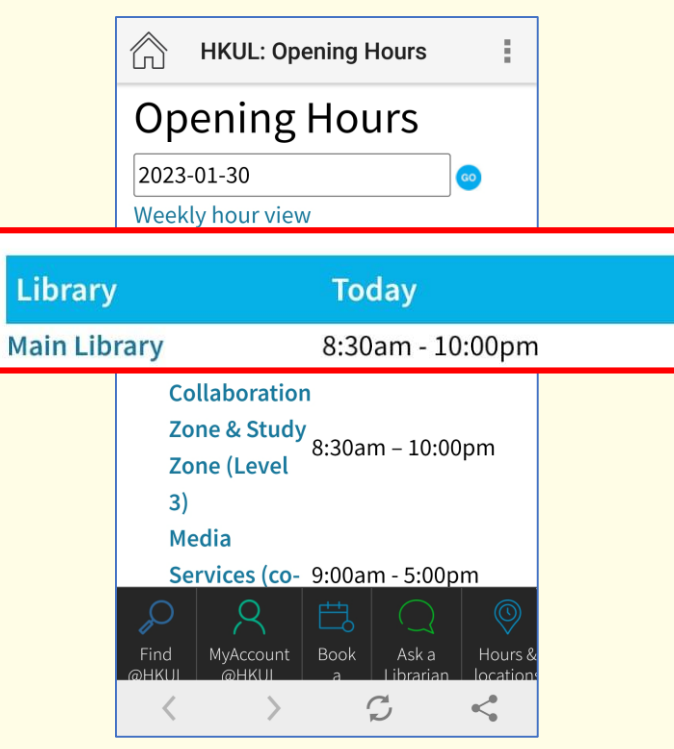

#### **Mobile@HKUL: Hands-on Exercises**

#### A book about "mindfulness"

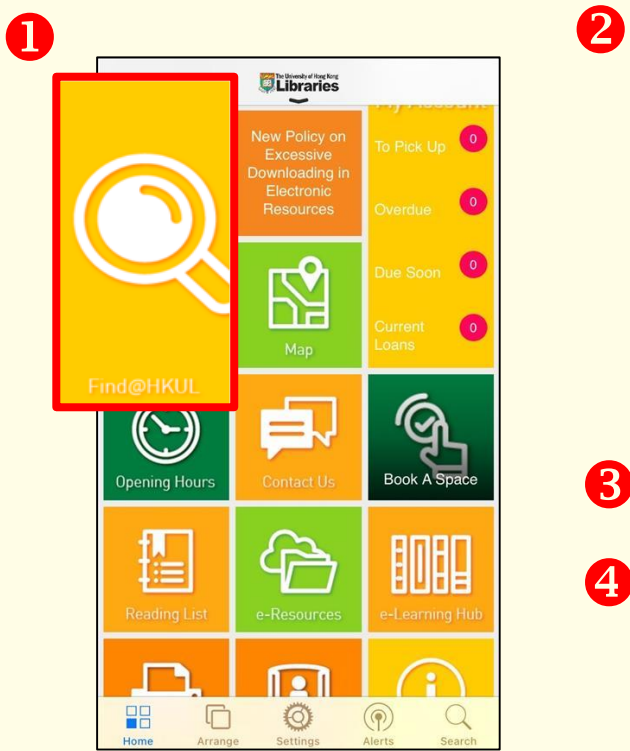

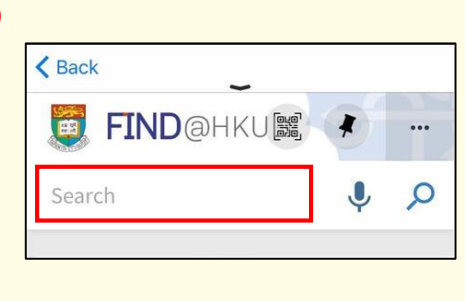

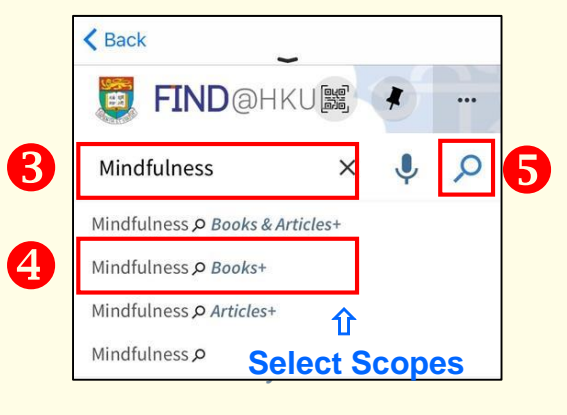

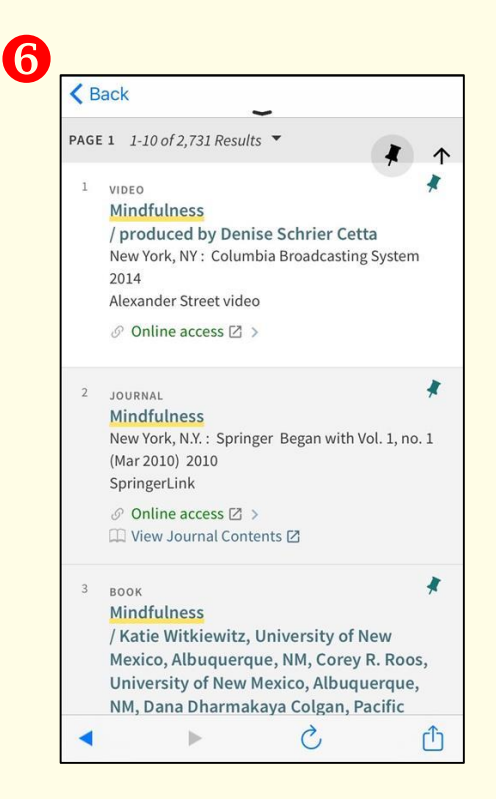

## **Search Tips: Refine Results**

#### Press **Filter**

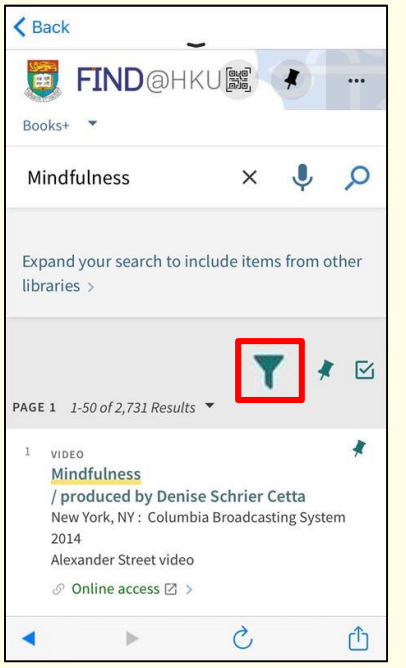

Choose **Sort by** relevance, date, title or author

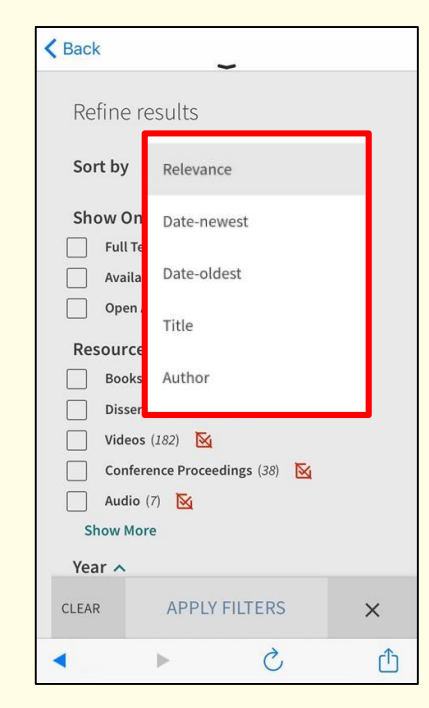

**Refine results** by facets, e.g. resource type, year, subject, author, collection, journal title, language, library

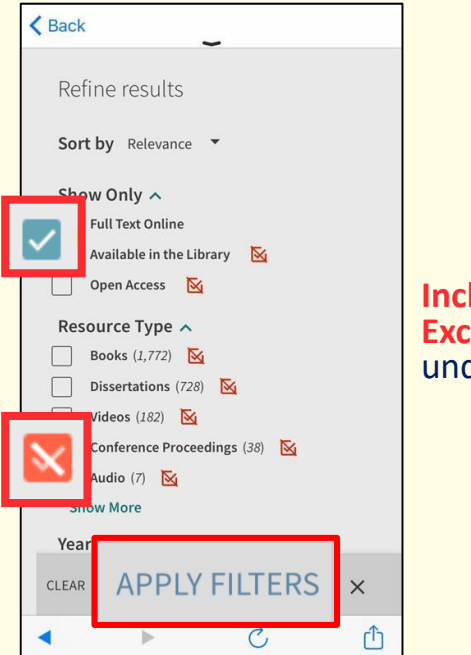

**Include** or **Exclude** entries under a facet

# **<sup>01</sup> Search Tips: Advance Search**

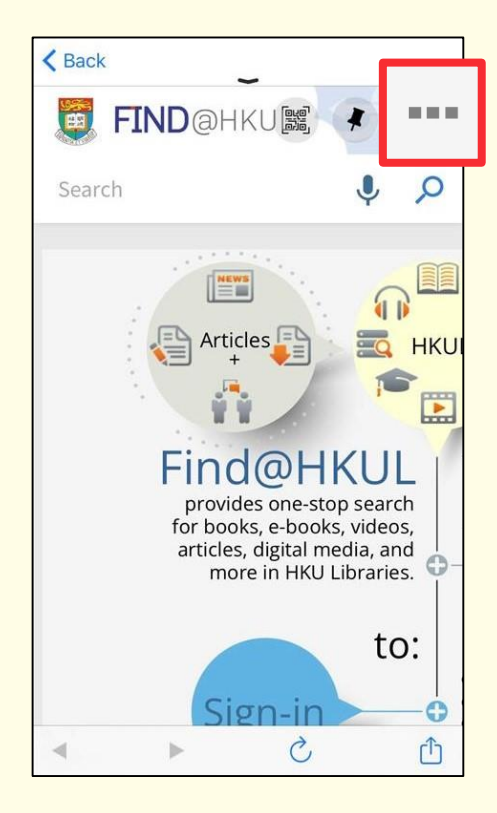

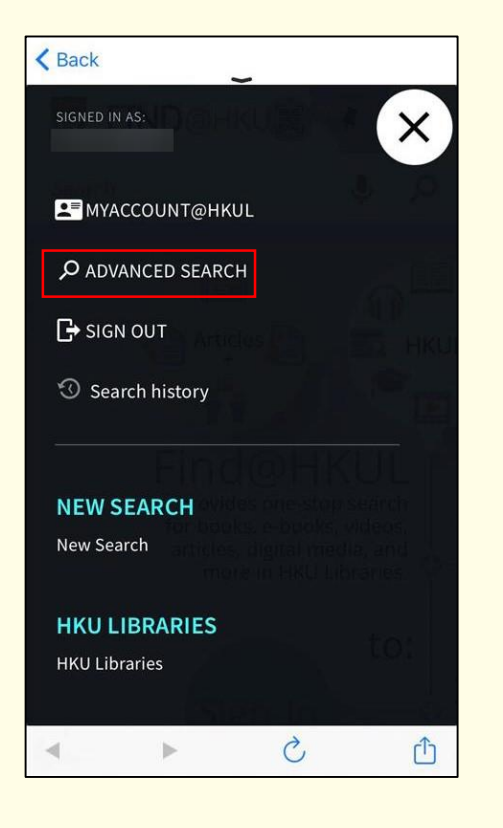

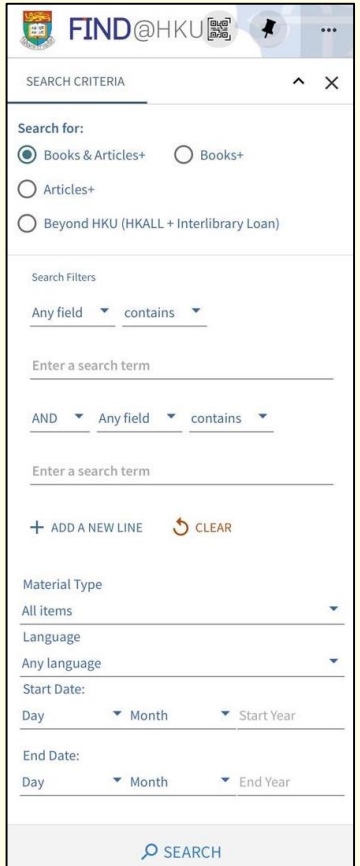

A plugin to search HKU Libraries Catalogue and other popular databases within your browser and access HKUL subscribed resources from publisher websites

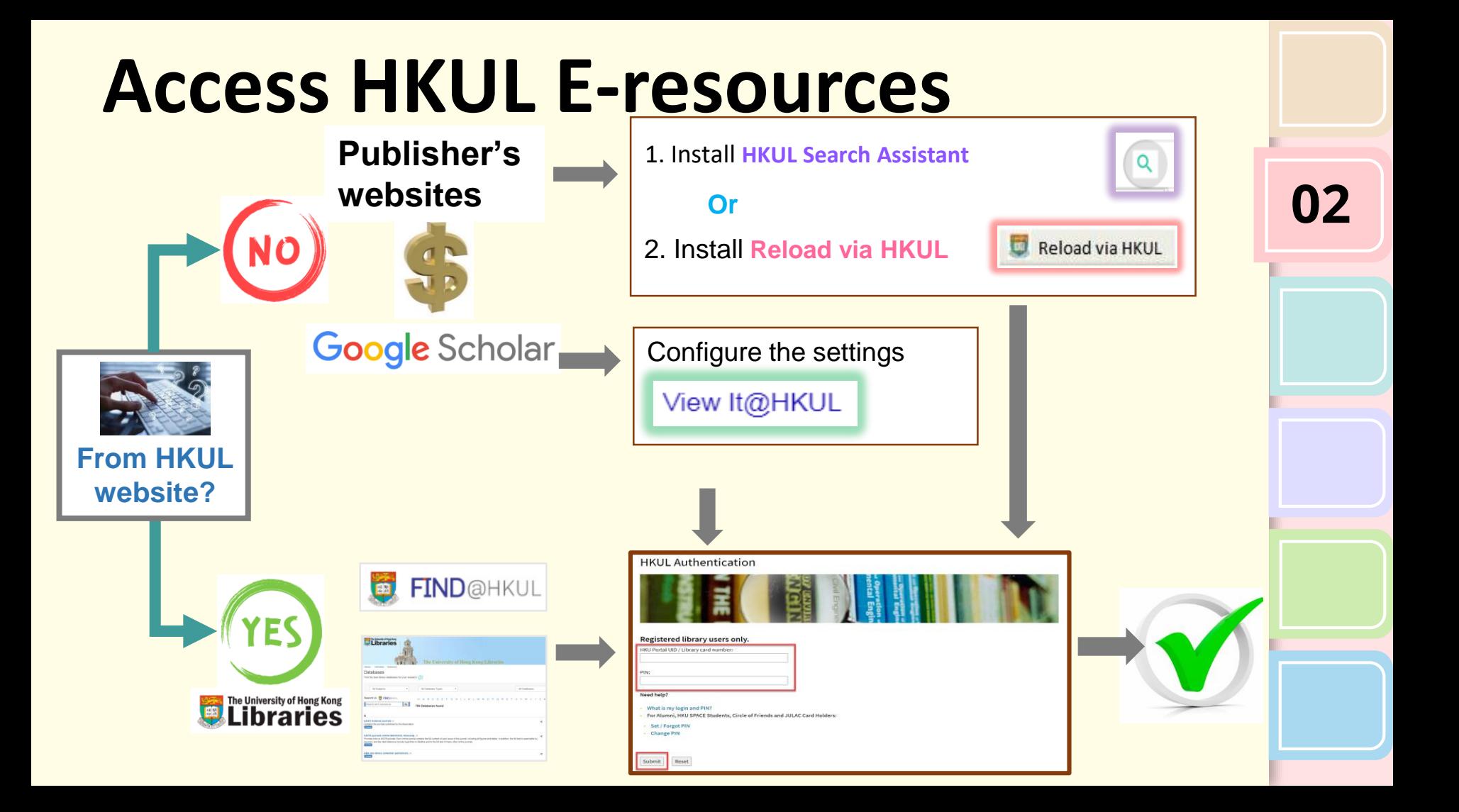

#### **Installation video in browsers:**

**Library Search Assistant:** How to install the extension in Chrome

**Library Search Assistant:** How to install the extension in Firefox

**Library Search Assistant:** How to install the extension in Microsoft Edge

**02**

 $\mathbf{r}$ 

 $\frac{1}{2}$ 

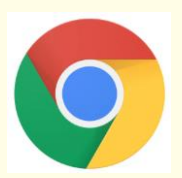

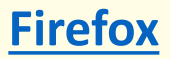

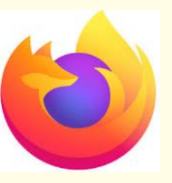

#### **[Firefox](https://youtu.be/DAhGutx-qrI) [Microsoft Edge](https://youtu.be/NY199Eux6Jc)**

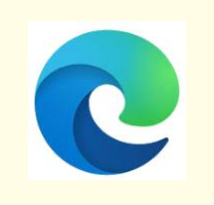

#### **Get access to e-resources**

#### Access from a **non-HKUL website**, e.g., publisher's website

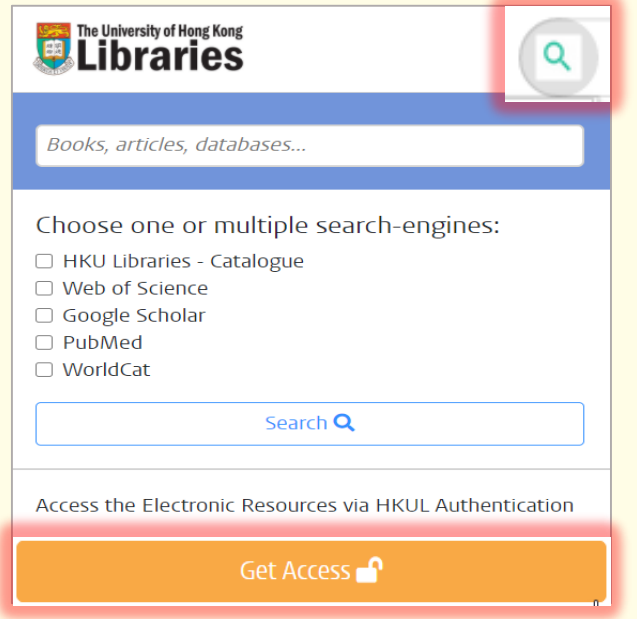

For example: **Science**  <https://www.science.org/> **02**

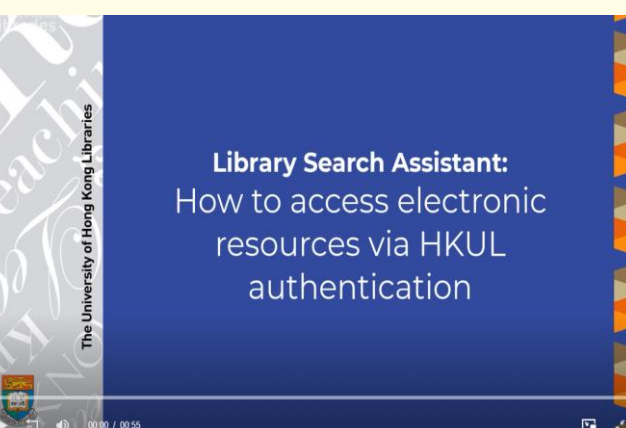

**[How to access e-resources](https://youtu.be/Q_vuwasLaXA)  via HKUL authentication**

Note: Access is only granted for HKUL subscribed resources and to eligible patrons only.

## **Perform the searching (1) HKUL Search Assistant**

• Select the text and **right click** to proceed with your search

The rapid pace of global warming and its effects on habitats raise the question of whether species ar eet  $Ctrl + C$ Copy living conditions. Some animals can Copy link to highlight  $\mathsf{to}:$ . Plants, being less mobile, rely on me Search Google for "global warming" IS<sub>S</sub>  $Ctrl + P$ Print... areas, but this redi **tvi** ater to move to new plant<sup>1</sup>. Writing in *Nature*, Gonzá Q Search in HKU Catalogue Search with HKU Search Assistant Search in the Web of Science migratory birds to aid seed disp Get image descriptions from Google Search in Google Scholar When the climate in a plant's us  $\frac{1}{3}$ Ctrl+Shift+I Search in PubMed Inspect Search in WorldCat colonize new, cooler areas that plants distribute their seeds across great distances, let alone how they cross

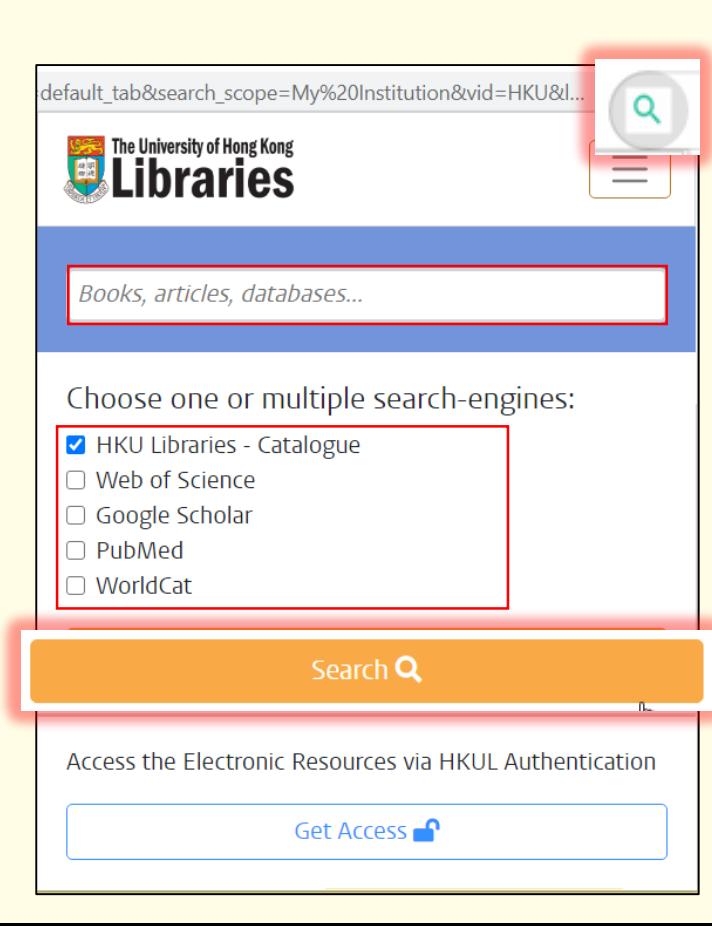

#### **Perform the searching (2) 02**

- **O** Click HKUL Search Assistant icon
- **2** Input the search term
- **8 Search in HKU Libraries Catalogue and other popular search engines**  without leaving your current page
- Click **Search**

#### **Perform the searching**

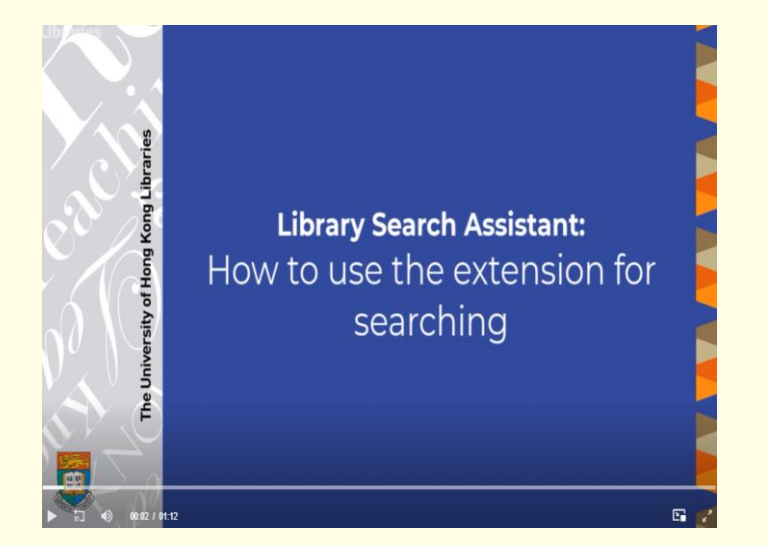

**02**

**[How to use the extension for searching](https://youtu.be/uOhupv8sxTw)**

## **03 Reload via HKUL**

A bookmarklet to facilitate access to HKUL subscribed resources from publisher websites

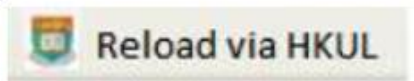

# **Install Reload via HKUL**

<https://libguides.lib.hku.hk/c.php?g=920533&p=6853837#s-lib-ctab-21976620-2>

#### **For Desktop: Safari**

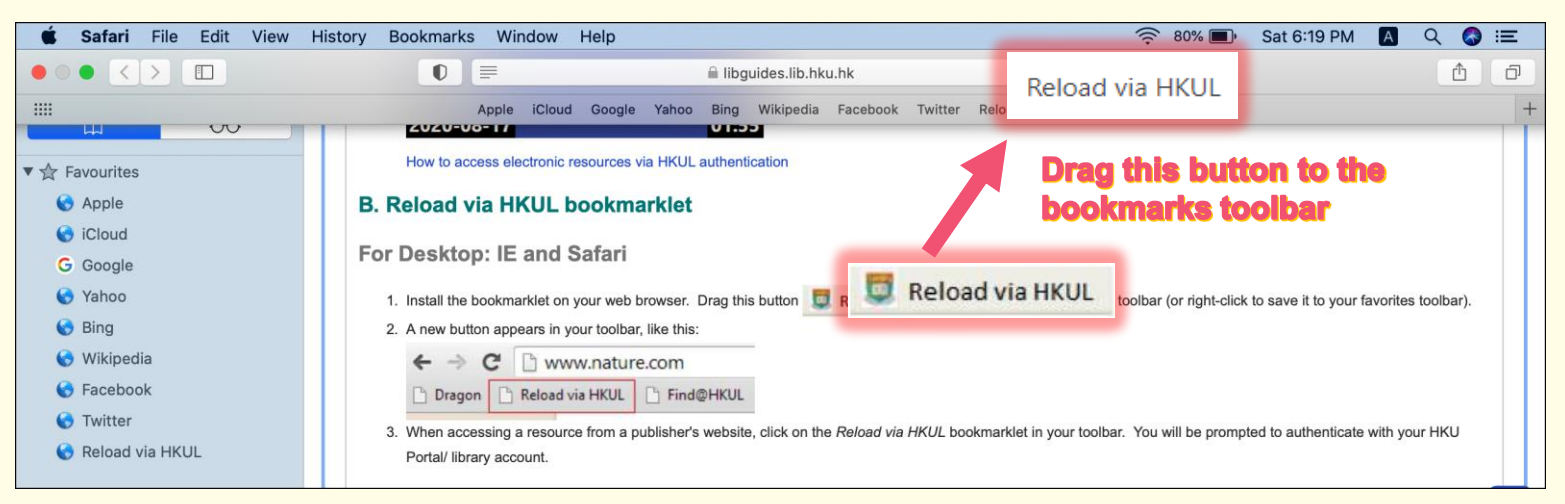

**03**

Note: Access is only granted for HKUL subscribed resources and to eligible patrons only.

For example: **Science:** <https://www.science.org/>

## **Reload via HKUL**

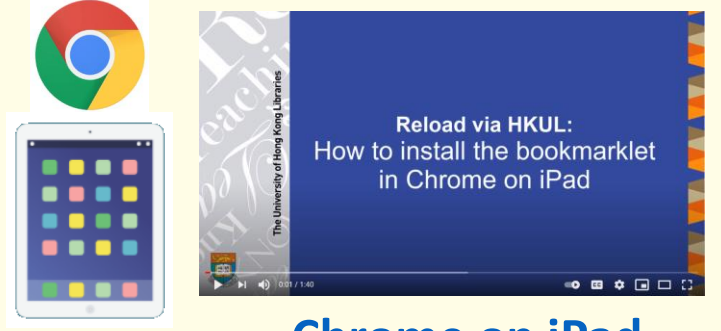

#### **[Chrome on iPad](https://youtu.be/ZBHAU-lUOeE)**

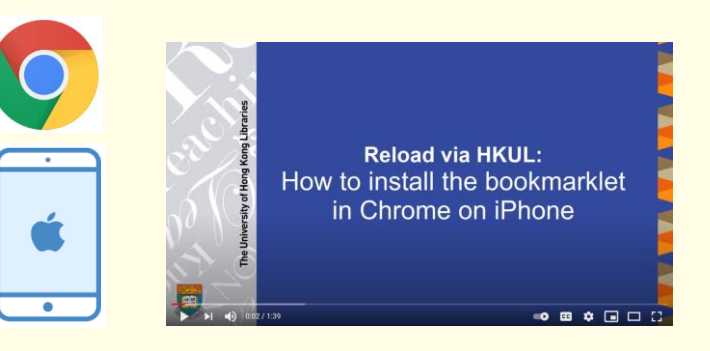

#### **[Chrome on iPhone](https://youtu.be/MteIDLeDf8I)**

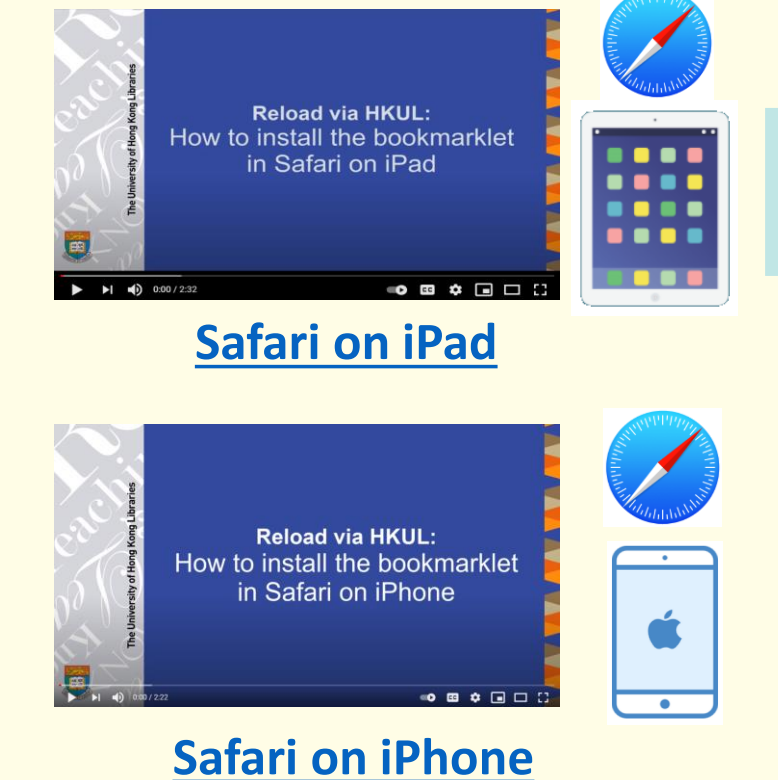

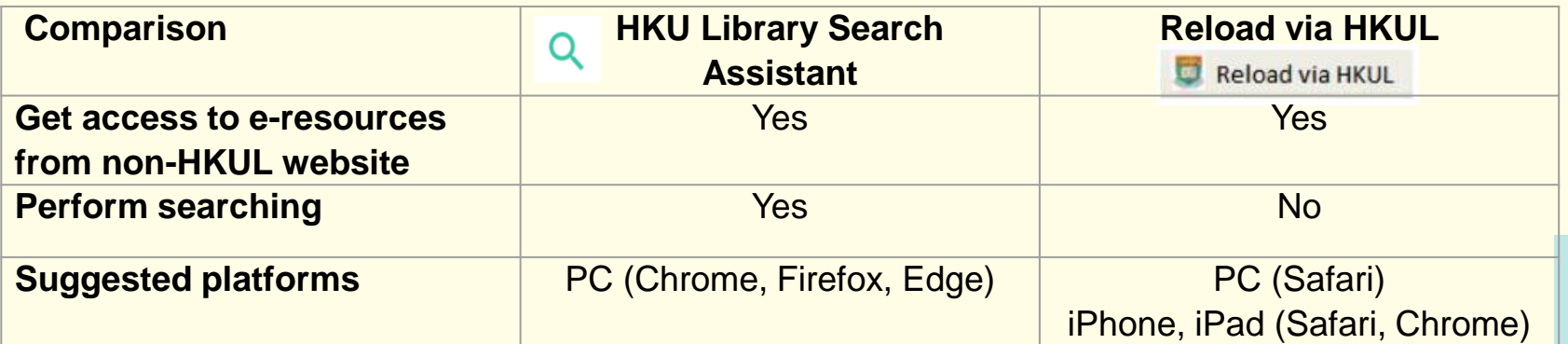

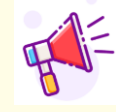

**THE You are encouraged to use HKU Library Search Assistant** 

**03**

Additional information on Reload via HKUL:

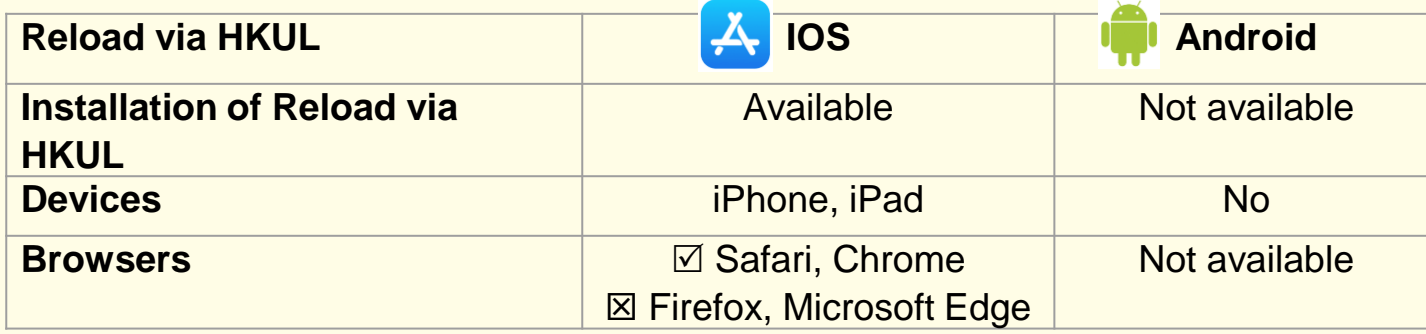

## **04 Google Scholar**

Link to HKUL full text subscriptions through View It@HKUL

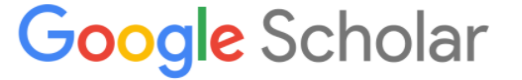

## **Google Scholar (1)**

#### **Configure to access HKUL subscriptions**

• Google Scholar:<https://scholar.google.com/>

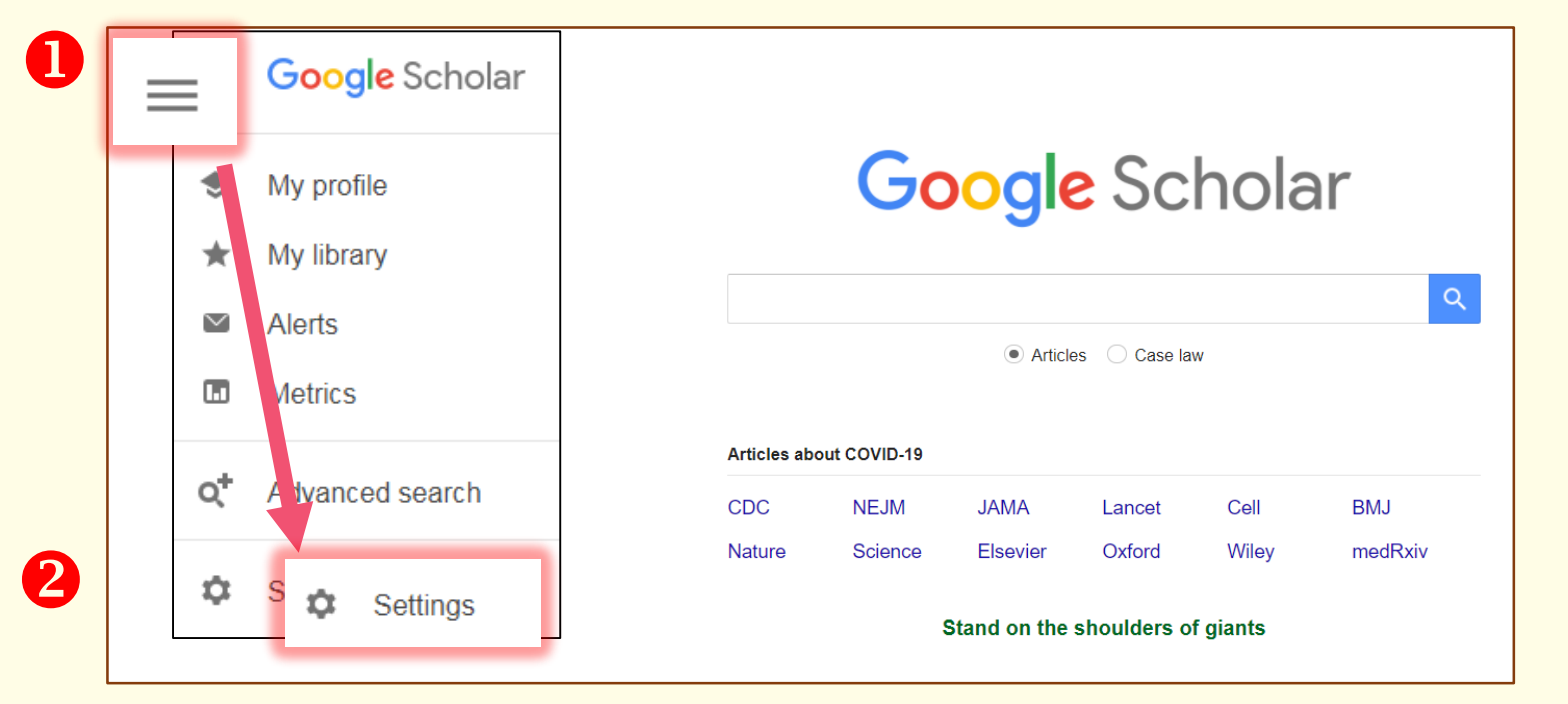

## **Google Scholar (2)**

**Configure to access HKUL subscriptions**

• Google Scholar:<https://scholar.google.com/>

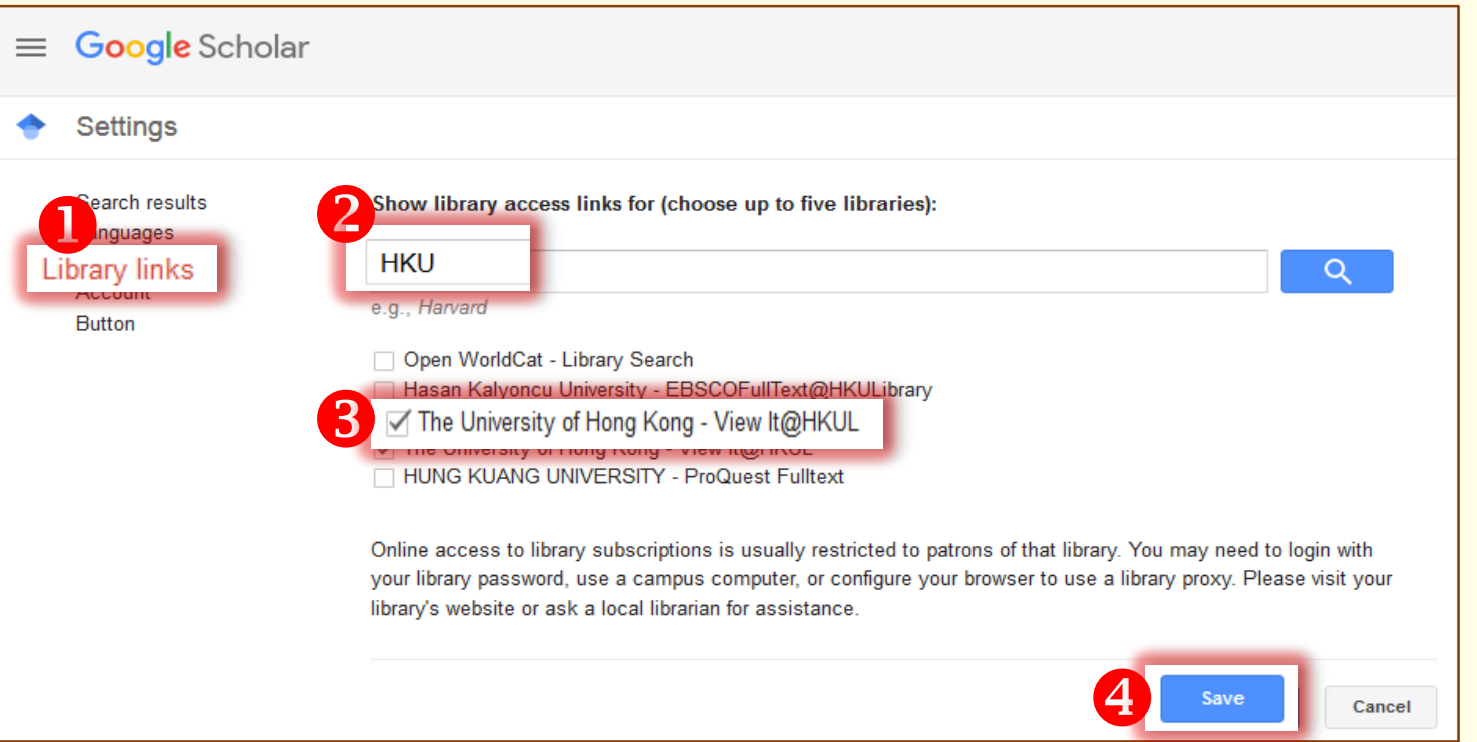

## **Google Scholar (3)**

#### **Search and get full text**

#### **Watch the video at:**

#### <https://libguides.lib.hku.hk/c.php?g=920533&p=6853837#s-lib-ctab-21976620-4>

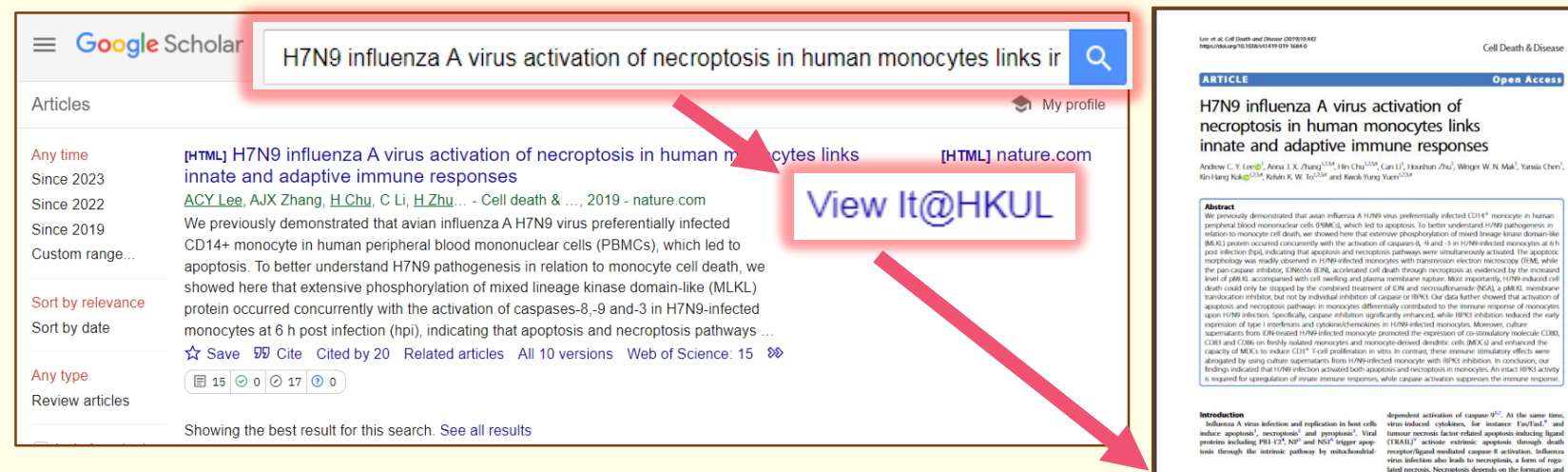

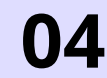

activation of necrosome, which consists of receptor respondence Rack York York Bosonraddo N1 Governmentwo flows how the physicial of the section of the section of the common of the common of the common of the common of the common special control of the common special control of the common special control of the co Full for of author information is available at the end of the article. construction is auditie at the end of the article.<br>constrated equilie Andrew CY. Lee, Anna 1X. Phang. His Chu. RIPK1/RIPK3 leads to the phosphorylation of MLKL,

<u>a o </u>

SPRINGER NATURE

Official issues) of the Cell Death Differentiation Association

## **05 EndNote**

A reference management software to organize readings and cite sources while writing a paper

## EndNote<sup>"</sup>

## **EndNote**

- Keep a record of your reading materials in an **EndNote library**
- Format the document in a selected **citation style**, e.g. APA.

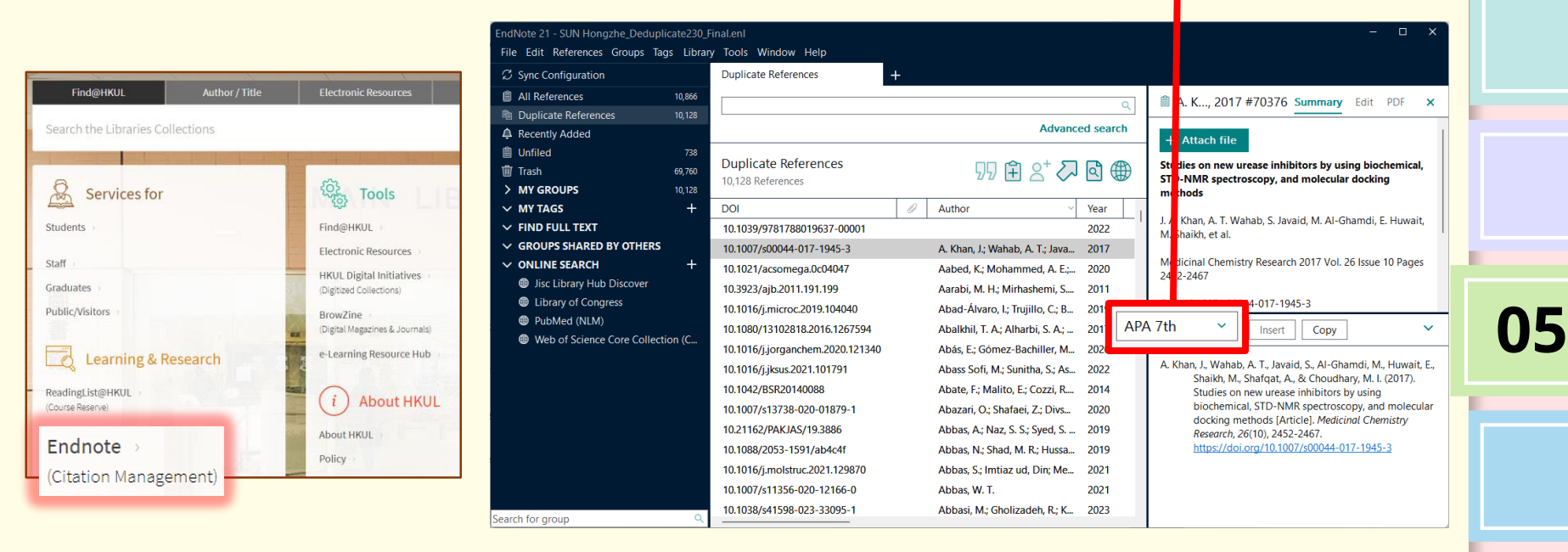

## **EndNote: Cite While You Write**

#### Build **in-text citations** to acknowledge the work of another person

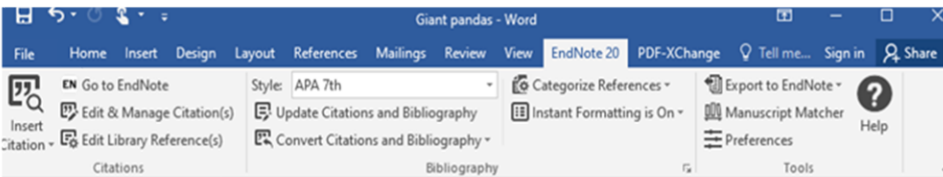

Giant pandas are an important endangered species in China. Human activity has been encroaching on the panda habitat in the Wolong Nature Reserve (Durnin, 2005). The reserve was established in 1962 with an area of 20,000 ha (Katirgis, 2016). In 1975, the reserve expanded to its current size of 200,000 ha. It is the largest among the 25 nature reserves in China designated for giant panda conservation. Only about 1050 to 1100 pandas are believed to exist in the wild, of which most inhabit the designated nature reserves. Approxima

total wild population, inhabit the Wolong reserve (Anthes, 2013, p. 78)

Wolong Nature Reserve is located in Wenchuan County, Sichuan Province, Southwestern China. Wolong is situated between the Sichuan Basin and the Qinghai-<br>
Tibet Plateau and is characterized by high mountains and deep valleys. It<br>
giant pandas, 12 other animal species and 47 plant species in th China's national protection list.

Anthes, E (2013). A dolphin's tale. Scientific American, 308(3), 78

Durnin, M. E. (2005). Monitoring behavior, ecology, and demographic patterns of free

## **EndNote online Course**

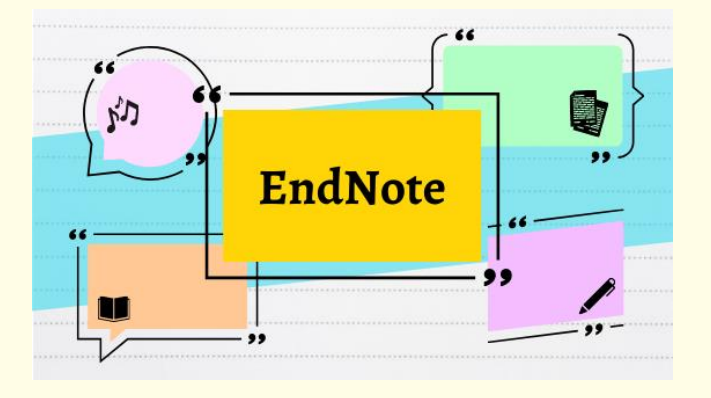

**ILT02 eLearning@HKUL: Manage Citation with EndNote** 

In this online course, you will learn:

- 1. Introduction to EndNote
- 2. Create an EndNote Library
- 3. Build your EndNote Library
- 4. Manual Input
- 5. Manage your EndNote Library
- 6. Managing PDF Files
- 7. Manage a Large EndNote Library
- 8. Cite While You Write

<https://learning.hku.hk/catalog/course/ilt02/>

# **Download EndNote**

- Download by **Current HKU staff and students only**
- Download EndNote at:<https://lib.hku.hk/endnote/download.html>

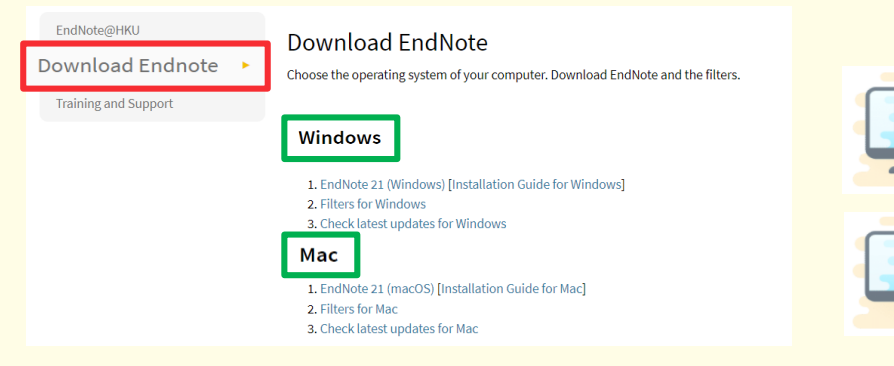

- Basic Set up for EndNote
- Installation Guide for Windows and Mac <https://libguides.lib.hku.hk/c.php?g=920533&p=6853837#s-lib-ctab-21976620-5>

**05**

• More details:<https://lib.hku.hk/endnote/>

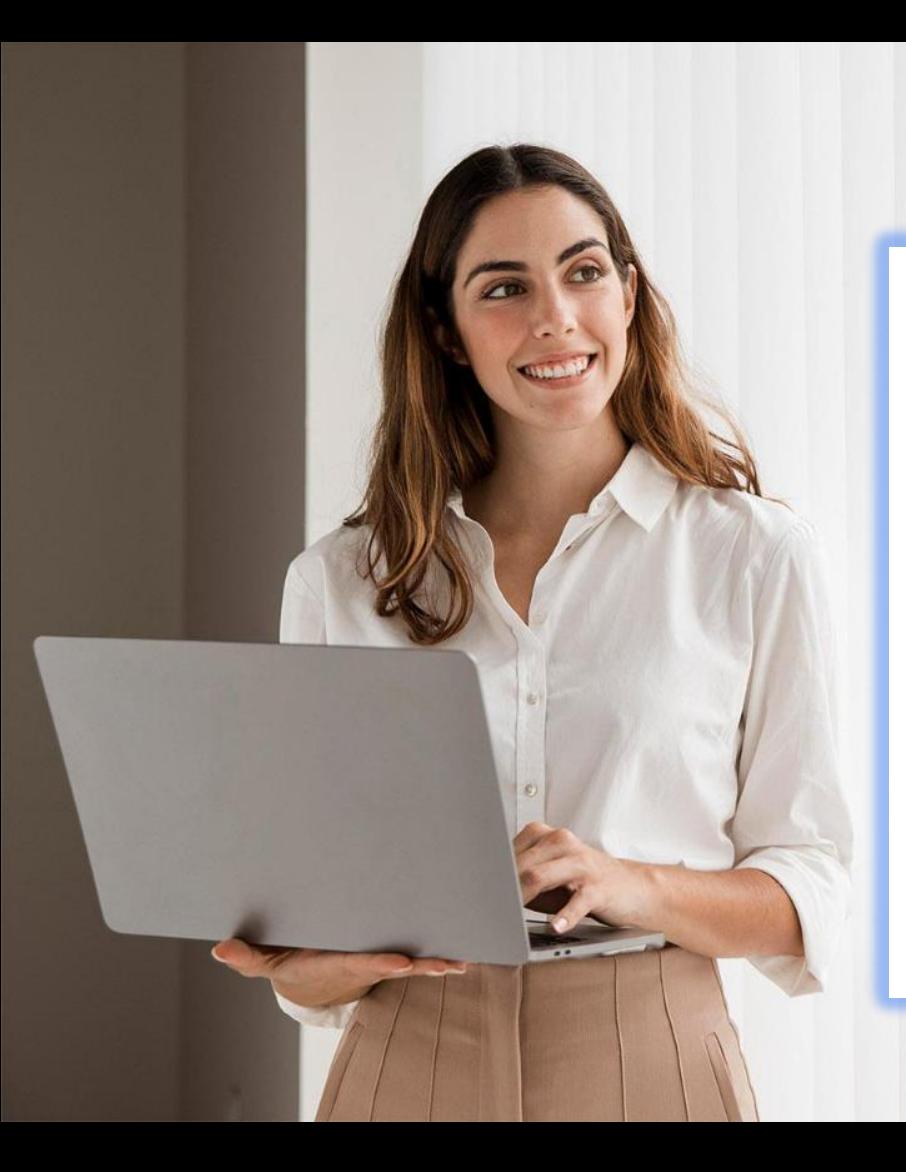

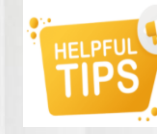

#### **Ask a Librarian**

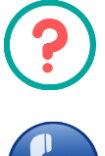

#### **Virtual Counter**

**3917-2202**

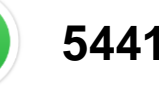

#### **5441-5441**

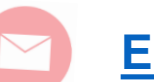

#### **[Email-a-Librarian](https://lib.hku.hk/check_form/ask_a_librarian-form/)**

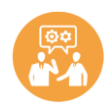

#### **[Research Consultation](https://lib.hku.hk/mainlib/reference/research_consult.html)**

**(HKU academic staff & Postgraduate Students only)**

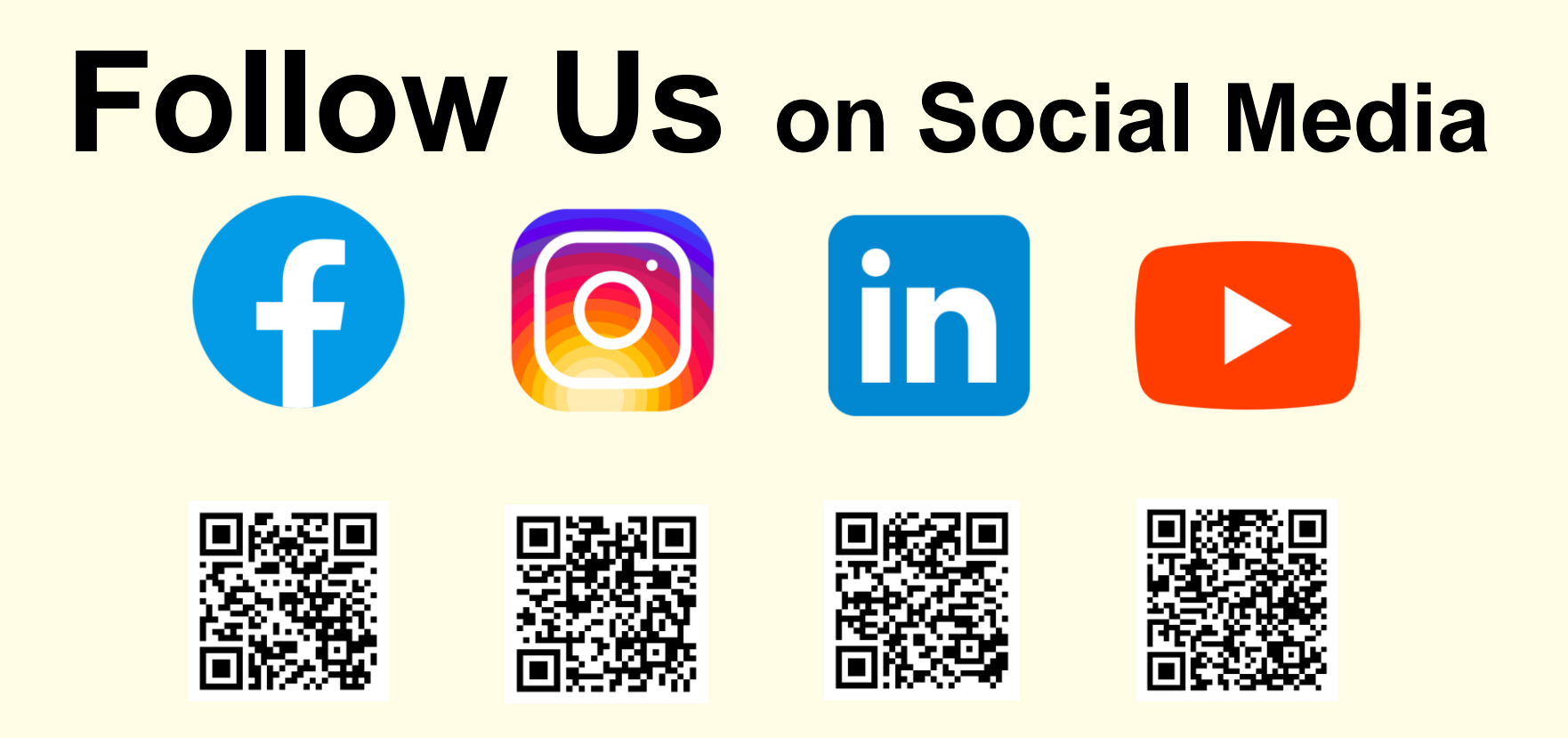

*For latest library news and activities!*

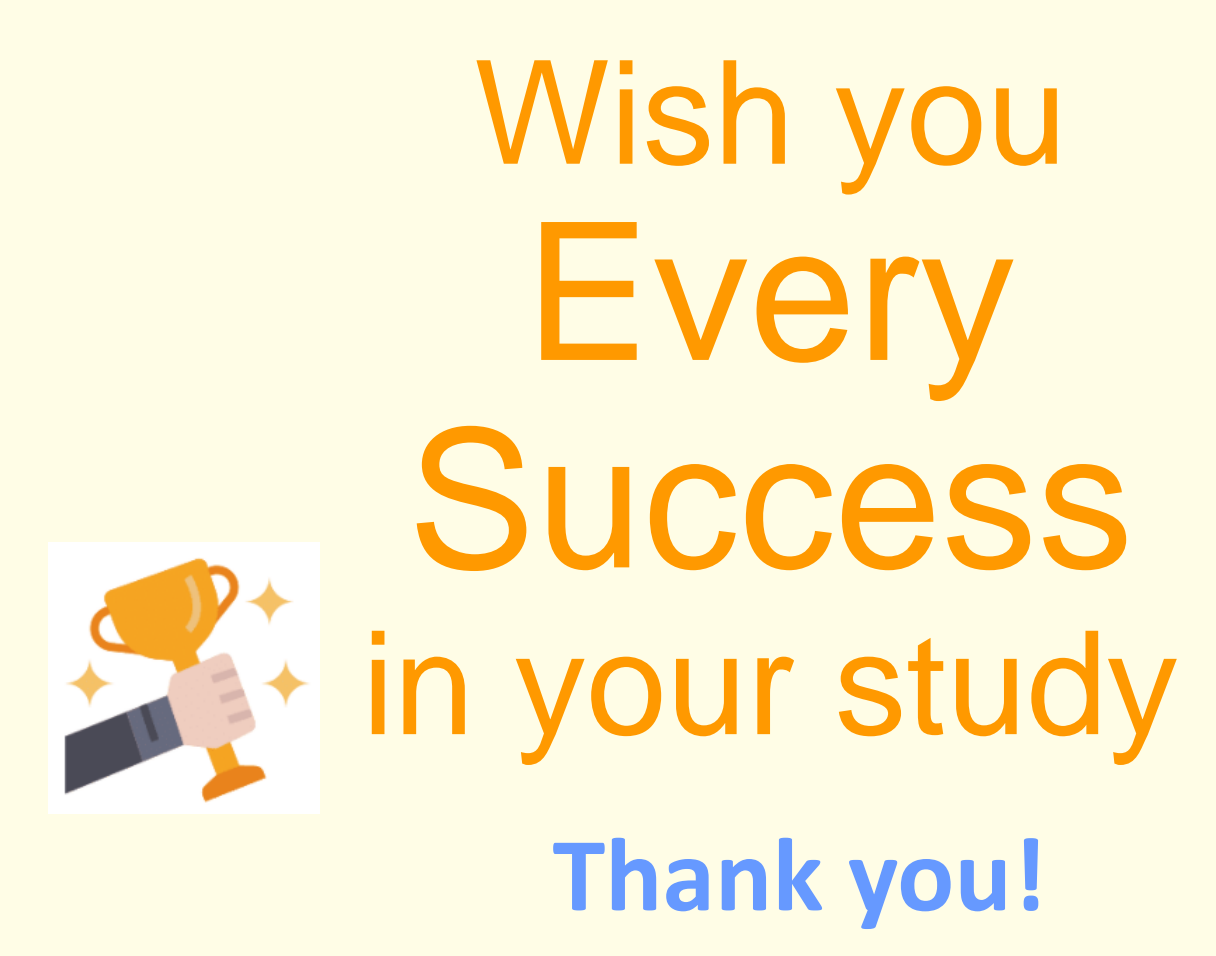

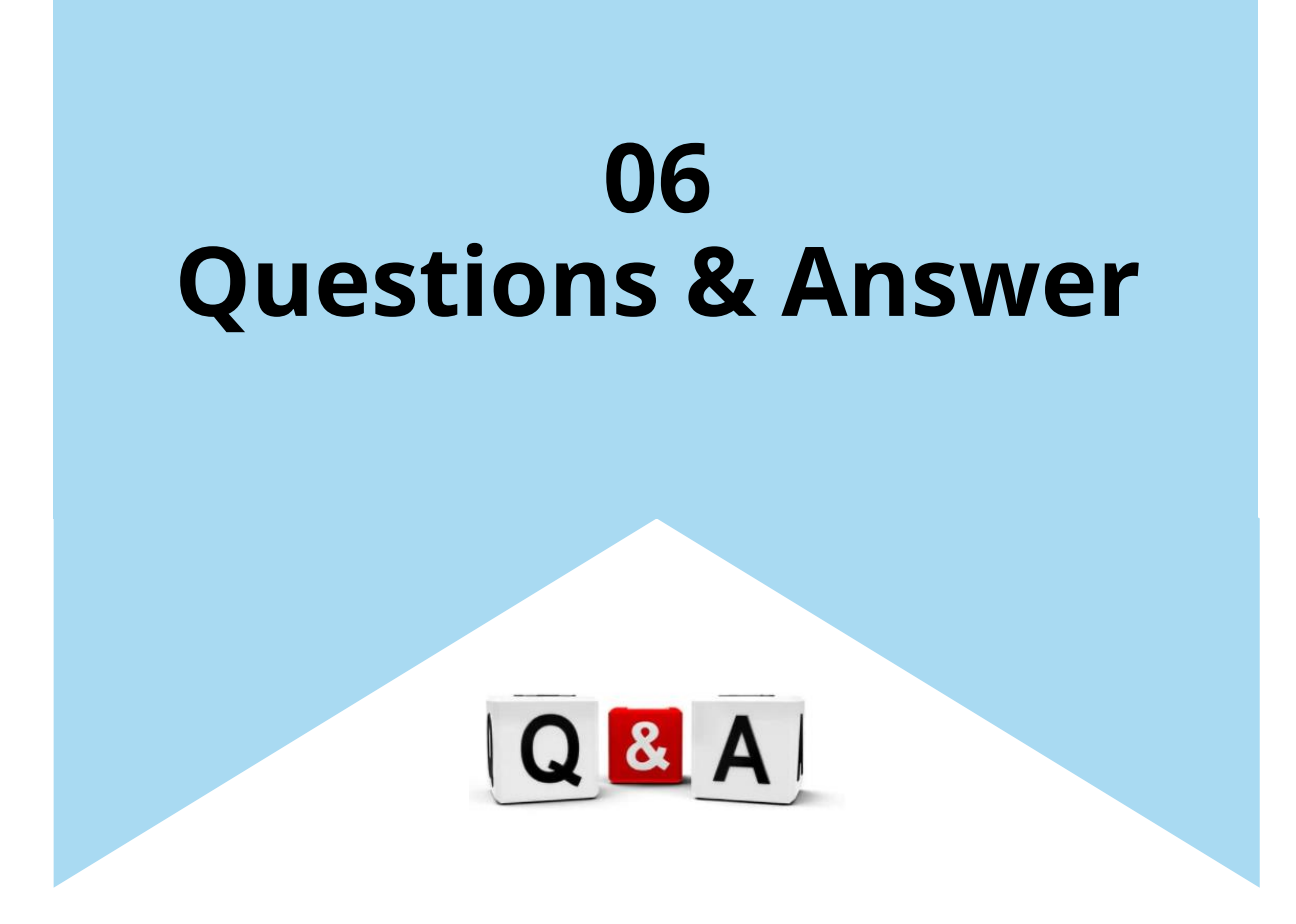